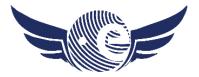

# Natural protection zones with flight restrictions in the alps

Pilots are used to see it on VFR charts, but based on legal regulations in the various regions, many zones with flight restrictions in the alps unfortunately are not visible in the charts. Getting into these zones with an aircraft can end up with a statutory complaint and extreme high costs. Due to this background we should stay clear from airspace with 'national parks' and 'bird sanctuaries'. As additional frame condition it's important to know, that sometimes the ceiling of such zones is specified in relation to the 'ground level', in other cases with 'mean sea level' (MSL) as reference.

With the latest updates, SkyDemon also provides this kind of information. By amending of the display settings, this kind of information is provided direct on the chart. During the process with flight planning the information with 'bird sanctuaries' is also shown in the 'altitude profile'. To get the zones displayed direct, inside the display settings the option 'Other local airspace' must be activated. The most simple, save and reliable approach to stay outside of such air space is to follow the GAFOR flight routes for the alps, which are also displayed in SkyDemon.

On the following pages you can find some Screenshots with examples.

Best regards & always nice flights with happy landings,

Benjamin ESAaviators - Flight Operations Manager

Flightlevel100@schlagino.de

Mobile: +49 – 151 – 5050 4039

www.ESAaviators.aero

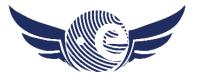

#### Picture 1 - Example with Screen of SkyDemon running on PC

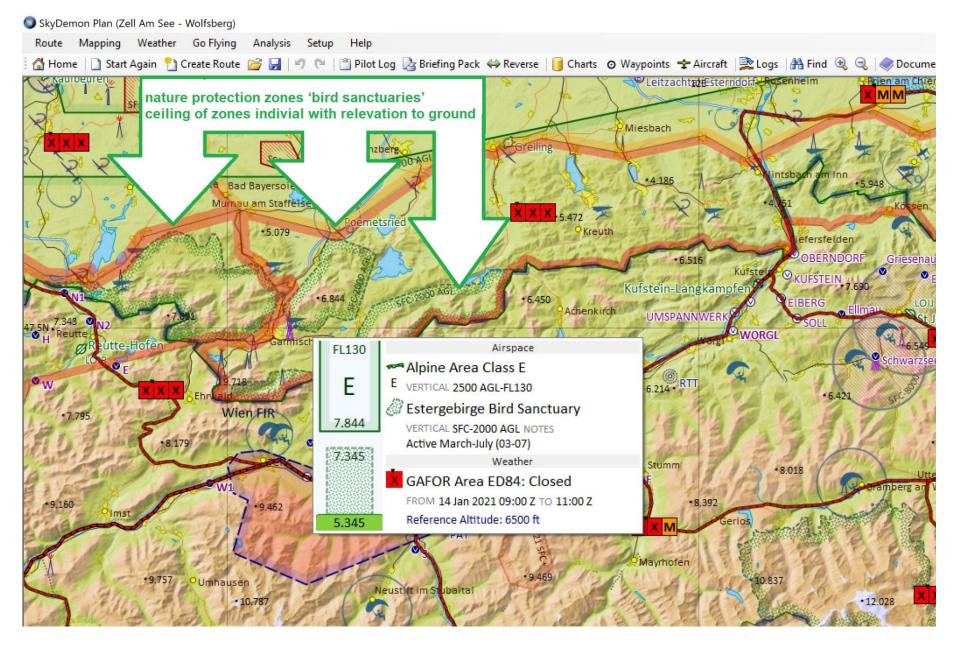

www.ESAaviators.aero

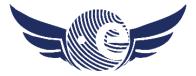

### Picture 2 - Example with Screen of SkyDemon Software on PC

#### The big 'national park Hohe Tauern' in Austria – ceiling with Flight Level 165

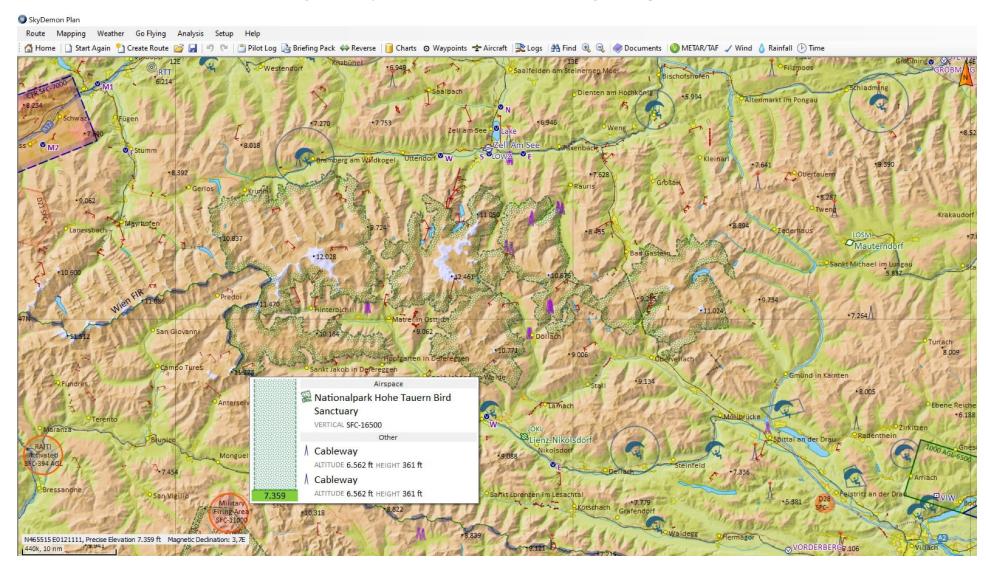

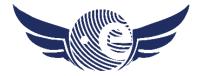

www.ESAaviators.aero

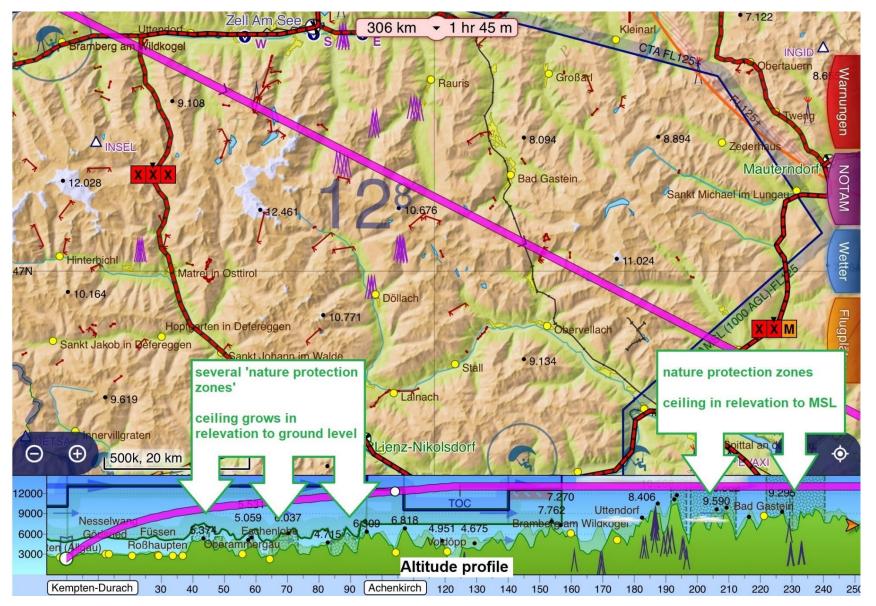

# Picture 3 - Example with Screen of SkyDemon App on iPad - 'nature protection area' only displayed inside the 'Altitude profile' / not displayed on the chart

www.ESAaviators.aero

#### Picture 4 - Example with Screen of SkyDemon App on iPad

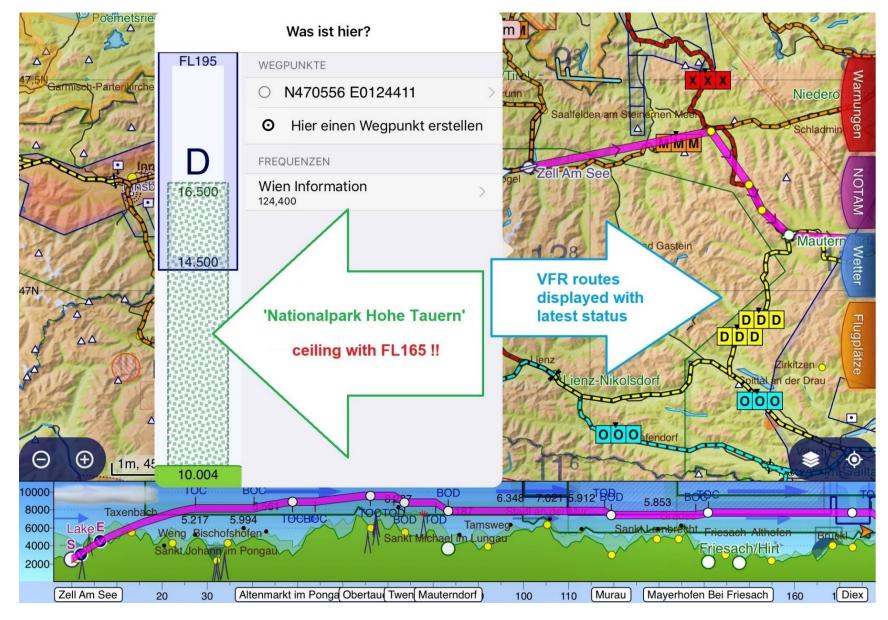

www.ESAaviators.aero

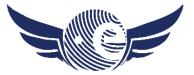

Picture 5 - Example with Screen of SkyDemon – App on iPad showing the activation of 'Other Local Airspace'

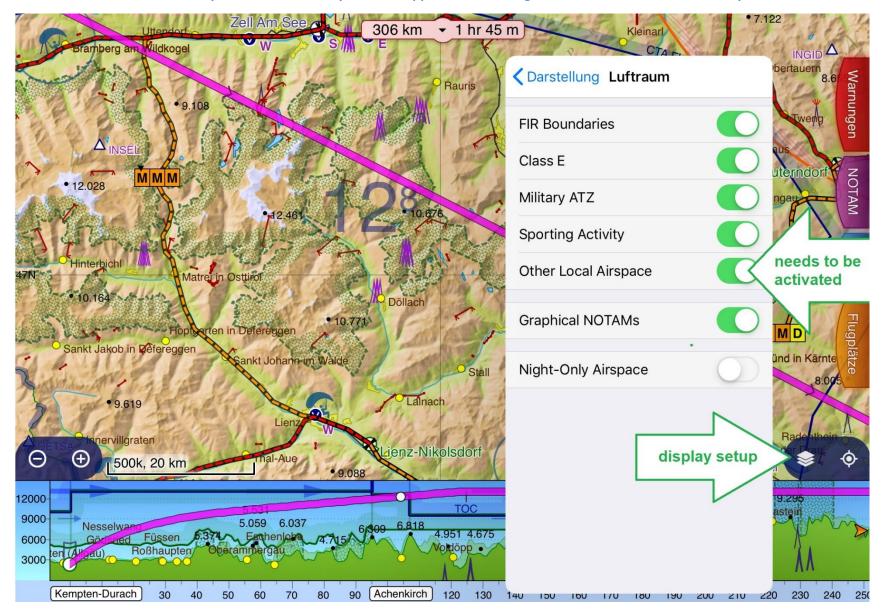